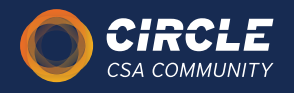

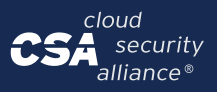

# Circle Onboarding Guide

This document will assist you in getting familiar with and building your presence in the CSA Circle platform.

## **What is Circle?**

Circle is a global community that facilitates resources and security discussion within a diverse group of CSA partners. Our goal is to be the core foundation of the most vital information security community in the world.

### **Instructions**

**Create an Account** - <https://circle.cloudsecurityalliance.org/home>

- 1. Click the "Sign in" button at the top right of the page.
- 2. You will then have the option to sign up. You can use your Google account or create an independent Circle account.

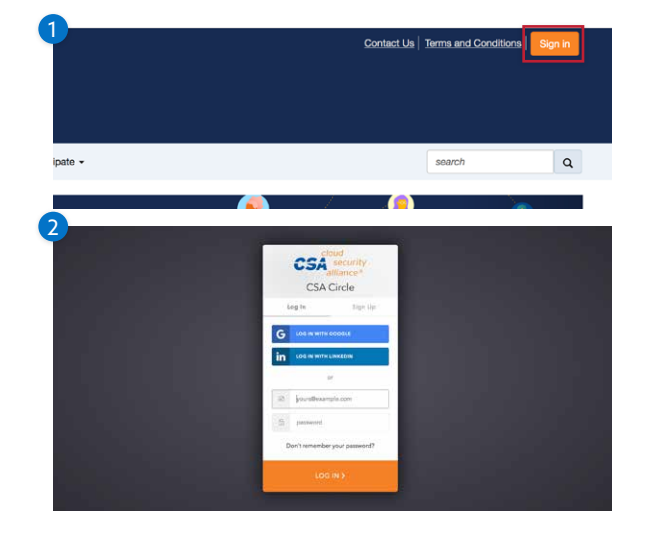

#### **Set Up Your Profile**

- 1. Log into your account and click the arrow at the top right of your screen to pull up your profile options. Select "Profile."
- 2. From your profile page, you can select to update your Bio, Education, Job History, and Social Links.
- 3. Click on the "My Account" dropdown for additional customization, such as privacy settings and email preferences.

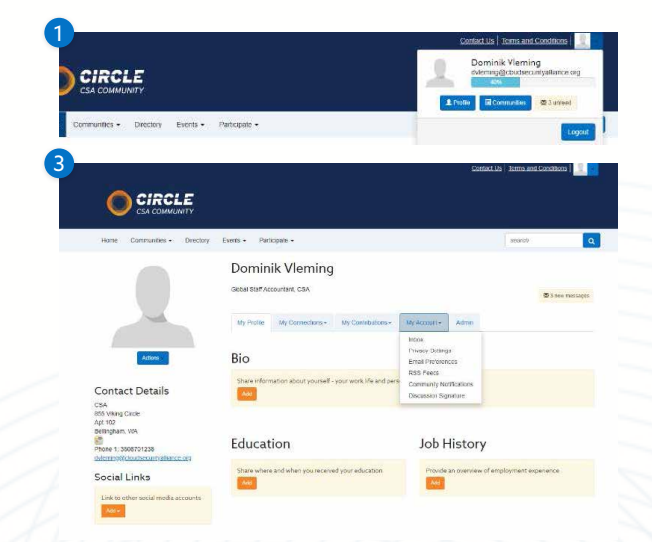

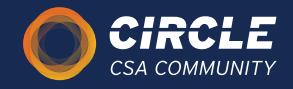

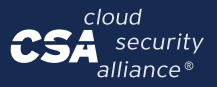

#### **Join a Community**

Now that you have your profile set up you are ready to join a community! Click "Communities" on the dropdown menu at the top and select "All Communities" to get started.

- 1. You will see a list of all communities available to you, eachwith a description to tell you a little about it. Once youhave found a good match, click the "Join" button.
- 2. You will then be asked how you would like to receive messages within this community. Select your preference then click, "Yes, join community."
- 3. You will be directed to the community landing page where you will have access to the latest shared files as well as the current members of the community.
- 4. Click the "Settings" button next to the community name to invite others to join the community or to change your notification preferences.

#### **Can't Find a Specific Community?**

Some communities are Invitation Only. Contact the community admin and they can invite you to the community. If you are having trouble finding your community admin, please contact Jaclyn at [jparton@cloudsecurityalliance.org.](mailto:jparton@cloudsecurityalliance.org)

#### **Post a Discussion**

- 1. To start a new discussion thread within your community, click the "Discussion" tab and then "post a message." You will then be redirected back to the main discussion page.
- 2. To interact with your discussion post, you can reply publicly, reply privately, recommend the post to a colleague or add the poster to your contacts within Circle.

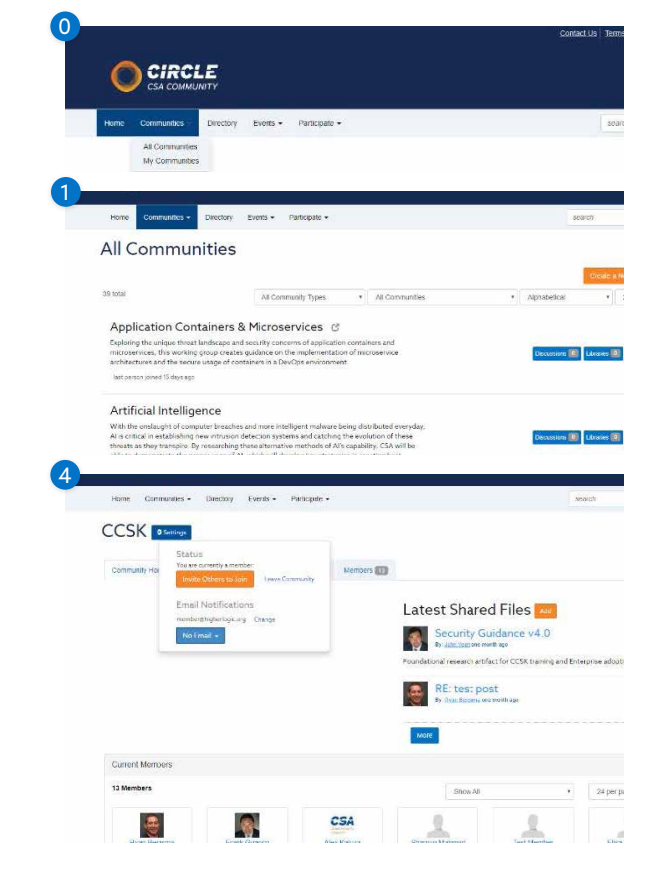

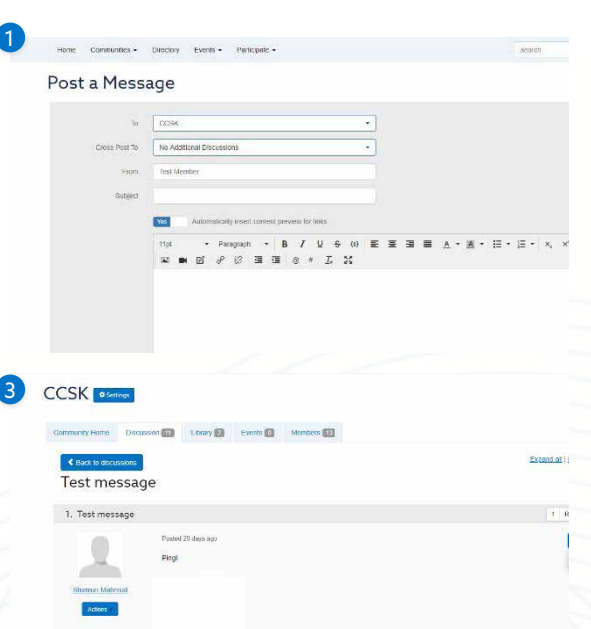

Contact the Circle Site Admin Jaclyn for more Information [jparton@cloudsecurityalliance.org](mailto:jparton@cloudsecurityalliance.org).